# installation and configuration **Building a TEX installation for distribution**

Siep Kroonenberg Kluwer Academic Publishers Dordrecht email siepo@cybercomm.nl

#### **keywords**

Texmf tree, Windows, Linux, Perl, Configuration

At Kluwer Academic Publishers, KAP in short, we use TFX for typesetting journals. Since there are obvious advantages to using a standardized distribution, we provide our typesetters with one on CD. This way we can be sure that the right fonts and stylefiles are available, and it also eliminates much of the guesswork when we need to investigate technical problems.

The installation is based on a Web2c T<sub>E</sub>X implementation. The binaries are from fpT $EX$  [1], Fabrice Popineau's Web2c T<sub>E</sub>X implementation for Win32 platforms. There are two texmf trees; the main tree is based on a recent texmf tree from Thomas Esser's teTeX [2], and the 'local' tree contains some additions from various sources: the Kluwer stylefiles, some commercial fonts and some additional packages. I maintain a third tree for personal and internal use. In this tree I put NTG stuff and development versions of the Kluwer styles.

## **Maintenance and backups**

The main argument for using multiple trees is simpler maintenance: updating major standard packages requires downloading a new texmf tree from Thomas Esser's site and applying a small number of fixes. Our own customizations reside in another tree and remain unaffected.

The combined size of the full zipped distribution is roughly 50MB. By far the largest chunk is the main texmf tree, which can easily be recreated from online sources and therefore doesn't require backing up. The remaining pieces are small enough to keep some old versions around: more for my own scripts, less for collections of downloaded material. As an additional safeguard I keep an informal log of my work, in which I write down what I got from where, among other things.

## **Linux and Windows**

I use the TEX installation both under Linux and under versions of Windows. I'll explain below how I let both plat-

Voorjaar 2000 9

forms share configuration files. Sharing format files is possible only if the binaries of both platforms have been built from matching sources. At the moment, this precludes the use of the latest versions of the binaries.

I much prefer Linux, but some things have to be done under Windows. Moving back and forth between Windows and Linux is a real hassle; because of the differences in file systems and textfile formats, textfiles may acquire DOS line endings, files may get their executable flags set, or capitalization of filenames may change. This is not only untidy but can also cause real trouble. The zip and unzip programs have some options to fix capitalization and line endings, but this is only a partial remedy.

A much more convenient solution is to maintain the TEX installation on a Linux system which runs Samba to make TEX available to Windows. If VMware [3] is installed, the Windows system may even be a virtual machine running under Linux on the same physical machine. But I haven't yet persuaded my boss to provide me with these goodies. See also the screenshot at the end.

#### **TEXMF.CNF: cascaded configuration**

For those readers who haven't delved into the mysteries of Web2c configuration, here a quick summary:

Most configuration of a Web2c T<sub>EX</sub> system is done in a file texmf.cnf, which is consulted by all Web2c components. There is a default location for texmf.cnf *relative to the location of the executables*, so that a standard Web2c installation will run 'out of the box' without any manual configuration. These are a couple of settings from the 'main' texmf.cnf:

TEXMFMAIN = \$SELFAUTOPARENT/share/texmf TEXMF = !!\$TEXMFMAIN

The first line defines the location of the main texmf tree relative to the T<sub>E</sub>X executables, the second line specifies that this tree is the only tree (the exclamation marks mean that no searching outside the ls-R file database should be done).

But it is also possible to specify the location of texmf.cnf in an environment variable, or even to specify several directories. The texmf.cnf files in all the specified directories will be read, earlier settings taking precedence over later ones. So you can leave the original texmf.cnf untouched, and create a new higher-precedence one containing merely the settings which need to be changed. I created texmf.cnf files for the local tree and for the private tree, so that the private tree can be added to my T<sub>E</sub>X environment merely by changing the TEXMFCNF environment varable.

The scheme is even more flexible because environment settings can also be used for the variables in texmf.cnf. If *e.g.* under DOS/Windows the following environment variables have been set:

```
SET TEXMFCNF=c:/tex/local/texmf/web2c;
 c:/tex/share/texmf/web2c
SET TEXMFLOCAL=c:/tex/local/texmf
SET TEXMFMAIN=c:/tex/share/texmf
```
and in our local texmf.cnf we have a line

TEXMF = {!!\$TEXMFLOCAL;!!\$TEXMFMAIN}

then both the local and the main tree will be active, the local tree having precedence. This same configuration file can be shared between Windows and Unix since the operating system-dependent names of the root directories are defined outside texmf.cnf. Note that, in texmf.cnf, semicolons for path separators and forward slashes for directory separators are acceptable to both DOS/Windows and Unix. The texmf.cnf file of the third tree defines

TEXMF = {!!\$KLUDIR, !!\$TEXMFLOCAL, !!\$TEXMFMAIN}

where KLUDIR has been defined somewhere else.

# **A Perl installation script**

An installation script involves some user- and some system interaction, and Perl is an obvious choice for the job.

**Which Perl.** I didn't want to assume or require that Perl be installed, let alone a specific version of Perl. So I included on the installation disk a copy of the executables and modules of the old ActiveWare Win32 implementation of Perl 5.003: it is good enough; it is much smaller than the current Perl [4]; it runs fine without explicit installation, and in the licensing conditions this use of this Perl is explicitly allowed without permission.

A couple of tricks:

**Wrapping a Perl script in a batchfile.** This is very old hat but I still think it is a neat trick. Perl has a commandline option -x which instructs Perl to skip to the first line starting with #! (shebang) and containing the word perl. A batchfile install.bat

```
.\perl -x install.bat
goto endofperl
#!perl
<perl code>
RND:endofperl
```
is first read by the command interpreter, which calls Perl with itself as input file, and then jumps to :endofperl, skipping over any Perl code. In its turn, Perl skips to its own code because of the -x option, and stops reading at END stepping over any non-Perl code.

The installation script calls Perl as .\perl to make sure that the right copy of perl.exe gets called. In the actual script there is also a bit more code for the command interpreter than just the call to Perl.

**A fake backquote.** The Perl used for the installation has a backquote function: the output of a 'back-quoted' command can be assigned to a variable, e.g.

 $$pwd = 'cd'$ 

Unfortunately, it doesn't work under the original release of Windows 95. The following code fakes it (note that there were also some problems with redirection which had to be gotten around):

```
open TEMPBAT, ">$tempbat" ||
 die "can\'t make tempbat";
print TEMPBAT ($command, " >", $tempout, "\n");
close TEMPBAT;
system ($tempbat);
open TEMPFILE, "<$tempout" ||
 die "can\'t open tempfile";
my $sysout = <TEMPFILE>;
chomp $sysout;
close TEMPFILE;
```
**Dialogs.** At an earlier stage, I considered using Perl/Tk but dismissed this – with some regret – because Perl/Tk requires a newer Perl and the presence of DCOM, and that would make the installation procedure a lot more invasive. Instead, I just read user responses using <STDIN>. This doesn't allow for fancy user interaction, but will do. I have been told that modules exist, also under Win32, for more sophisticated character-mode dialogs.

# **Additional issues**

**Ghostscript.** It seems unwise to disregard previously installed copies of Ghostscript. A more or less foolproof method to detect a preexisting version would require searching all local and network drives. In some cases this might be very slow. Instead, I check the registry and the environment (GS\_LIB and the search path) and look in some obvious places.

**Setting environment variables.** I can think of some good arguments for setting environment variables globally

10 MAPS

– for Windows 9x that would mean in autoexec.bat, but I opted for local settings, *i.e.* for a specific 'DOS box' or console, because this makes it a little bit simpler to have multiple T<sub>E</sub>X installations on one system, and it also saves some rebooting.

**Shortcuts.** Creating shortcuts is a bit of a problem. Their format apparently isn't documented. The proper way to create them is with Windows API calls, and the current Perl (not the one which is used for installation) even provides a function for it, but in the end I decided that doing it properly would take me too much time. Instead, I place prefab shortcuts on the desktop. If T<sub>E</sub>X was installed in a nondefault location, then the user will have to manually change its path entries.

**The right balance.** On a less technical note: there is the matter of how far to go with user-friendliness and error handling. Time and again I am reminded that what is obvious or trivial to me isn't obvious or trivial to everybody. Although a really foolproof installation procedure is not an option, I try to keep in mind that a little bit more care on my side may save others considerable frustration and may help them decide to adopt the new distribution. On the other hand: the more safeguards are added, the harder it becomes to debug, test, maintain or modify the installation script. I am by no means sure that my scripts are anywhere near the optimum.

#### **URL's**

[1] The latest version of Fabrice Popineau's fpTeX can be downloaded from ftp://ftp.ese-metz.fr/pub/tex/.

[2] The latest teTeX can be downloaded from

ftp://ftp.rrzn.uni-hannover.de/pub/local/misc/ teTeX-beta/. There are separate archives for the sources of the executables and for the texmf tree.

[3] See www.vmware.com.

[4] The website of ActivePerl is www.activestate.com. I could no longer find any traces there of the old Actveware Perl.

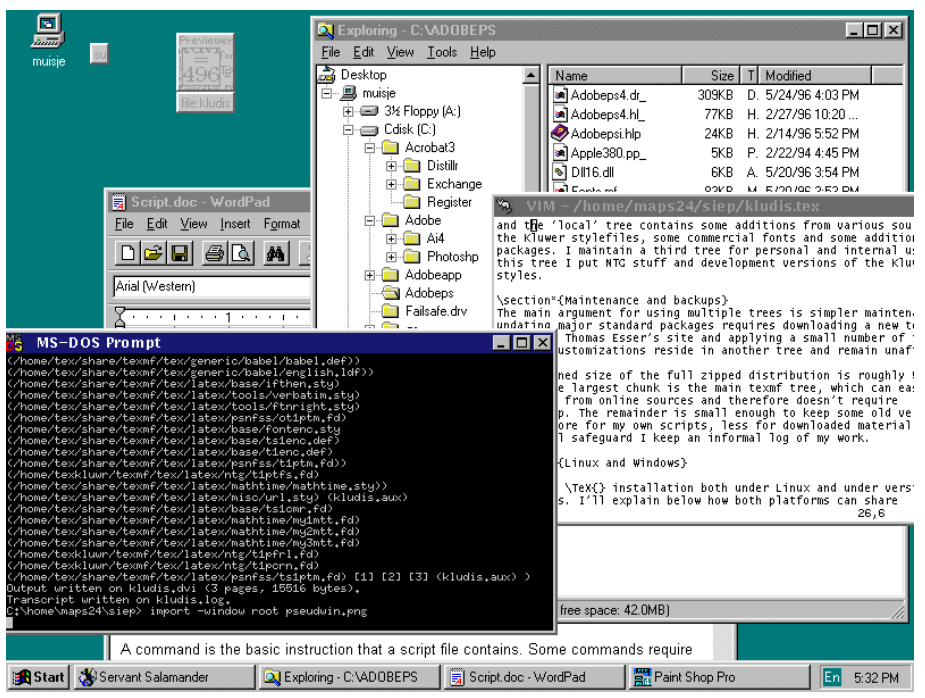

Yet another way to combine Windows and Linux. This is actually Linux, with a Windows screenshot as wallpaper. The 'MS-DOS Prompt' is an rxvt X-terminal, with a tricked prompt command: PROMPT\_COMMAND='PS1='echo "C:\$PWD> "|sed -e s,/,\\\\\\\\\\\\\\\\,g'', with thanks to Gilbert van den Dobbelsteen, Taco Hoekwater and Wybo Dekker.

Voorjaar 2000 11